## How to sponsor Thomas

1. On the right, under his photo, click on the SPONSOR NOW button

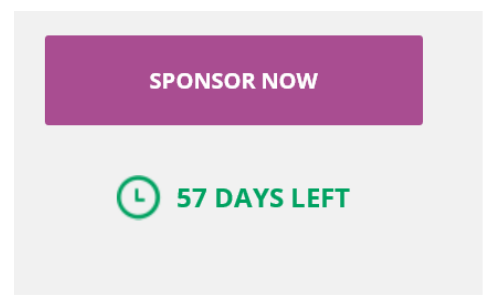

2. In the next page, enter your donation information, click one of the amount boxes, or enter a different amount

## **Donation Information**

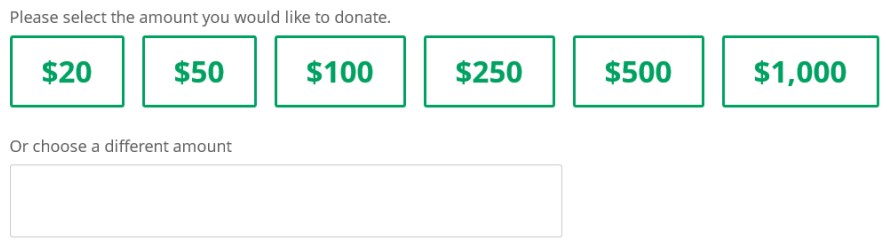

## 3. Enter your name (if you don't want to be anonymous) and a message for Thomas

## **Your Message**

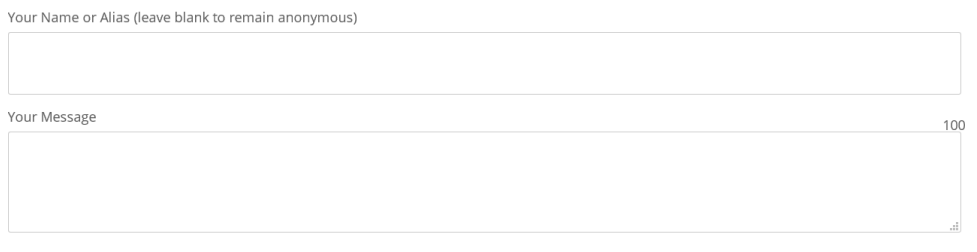

 $\sqrt{\phantom{a}}$  Send mv name and email to the fundraiser

4. Enter your billing address. This should be the address that your credit/debit card is registered. Ensure you put the correct country etc (red asterisk means required information).

**Billing Information** First Name \* Last Name  $\star$ Email \* Company Street 1 \*  $\overline{\phantom{a}}$ Street 2 City \*

5. Next, click on the box to the left of "I am not a robot". The form will test to ensure you are not automated software but a real human, and ask you a question that only a human can answer.

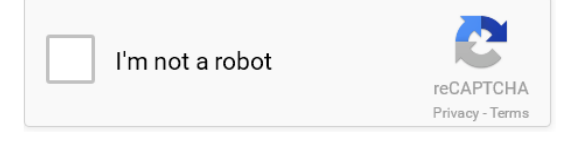

The questions will usually be to ask you to pick some images. Click all the boxes that answer the question – a tick will indicated which ones you have selected. Then press verify to continue.

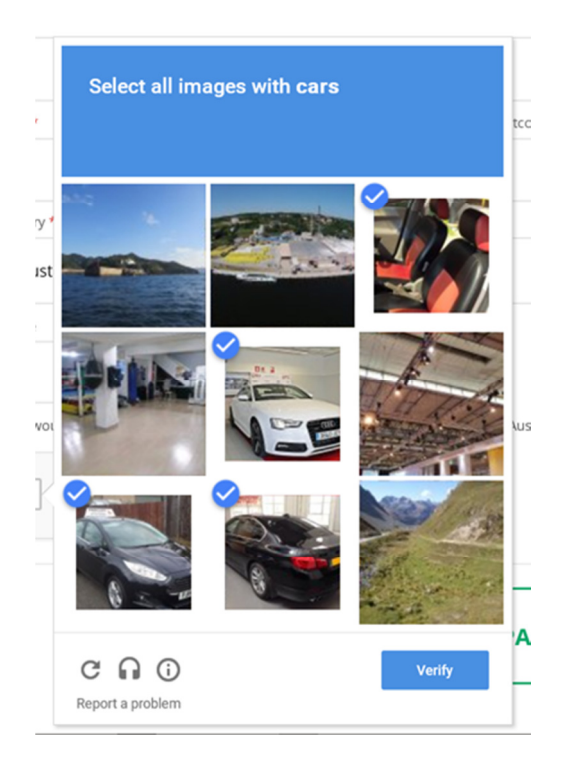

6. Enter your credit/debit card details. Clicking 'Submit Payment' will submit your sponsorship and charge your card.

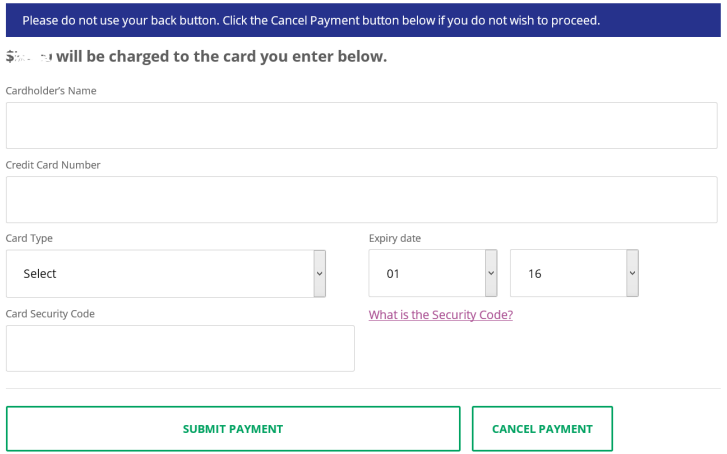

Done! Your sponsorship amount will be added to the total, and your message will appear on the sponsorship page. THANK YOU!